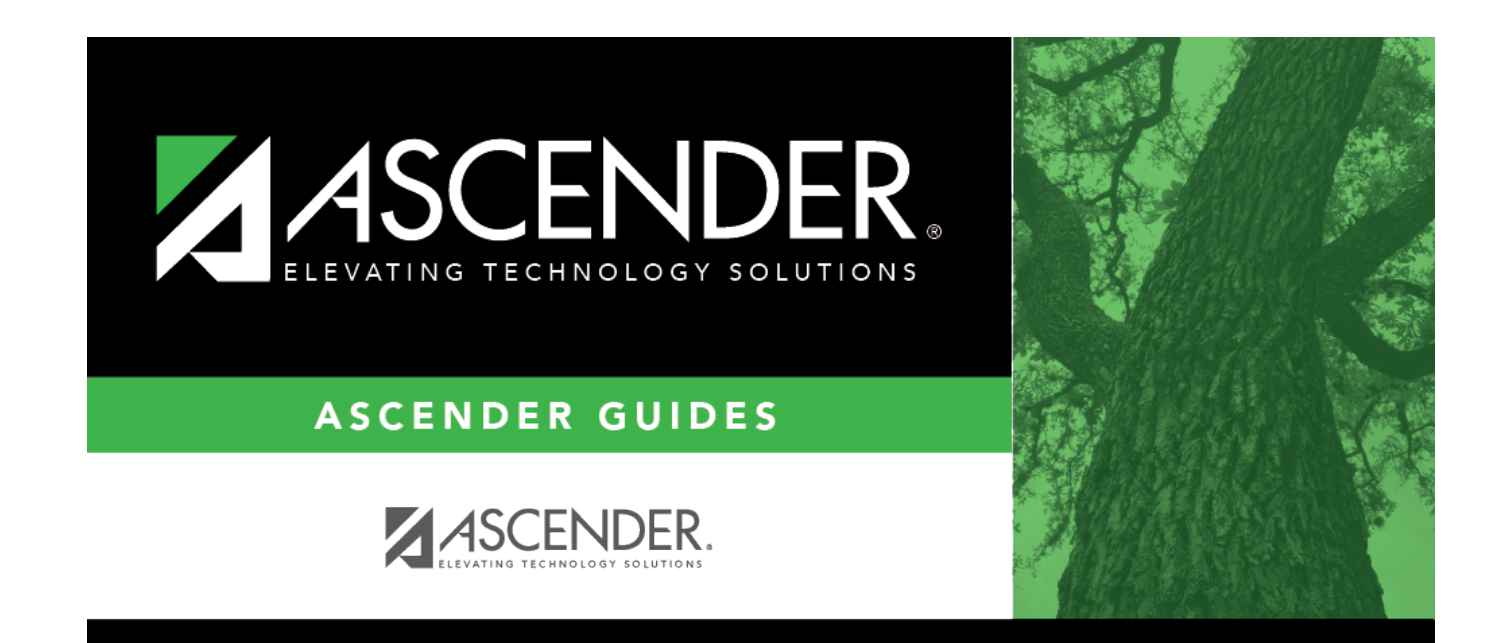

# **Cafeteria Import**

### **Table of Contents**

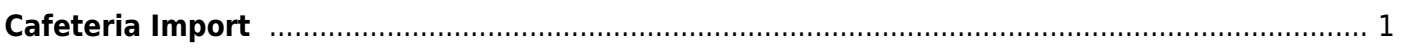

## <span id="page-4-0"></span>**Cafeteria Import**

### *Registration > Utilities > Cafeteria Import*

This utility imports economic disadvantage codes from a comma-delimited text file from a thirdparty cafeteria system. The import overwrites the **Eco Disadvan** field on [Maintenance > Student](https://help.ascendertx.com/student/doku.php/registration/maintenance/studentenrollment/demo1) [Enrollment > Demo1.](https://help.ascendertx.com/student/doku.php/registration/maintenance/studentenrollment/demo1)

[Click here](https://help.ascendertx.com/interfaces/doku.php/student/cafeteria_import) to view the interface.

### **Import data:**

A pop-up window prompts you to locate and select the import file.

❏ Click **Choose File** to locate the file. Select the text file that has records beginning with CAFIMP.

**NOTE**: This utility accepts .CSV or .TXT files.

**File Selected** The selected file name is displayed.

#### ❏ Click **Submit**.

**Begin Date** Type the begin date using the MMDDYYYY format. Or, click **the select the date from a** calendar.

#### ❏ Click **Import Codes**.

- You are prompted to confirm that the correct file is selected. Click **Yes**.
- When the import is complete, a message is displayed indicating the number of codes written to the database and the number of error records. Click **OK**.
- The import listing is displayed. [Review, save, and/or print the report.](#page--1-0)

#### **Review the report using the following buttons**:

Click First to go to the first page of the report.

Click  $\triangleleft$  to go back one page.

Click  $\blacktriangleright$  to go forward one page.

Click  $\frac{\text{Last}}{\text{Cost}}$  to go to the last page of the report.

#### **The report can be viewed and saved in various file formats**.

Click  $\mathbb{E}$  to save and print the report in PDF format.

Click  $\blacksquare$  to save and print the report in CSV format. (This option is not available for all

reports.) When a report is exported to the CSV format, the report headers may not be included.

Click to close the report window. Some reports may have a **Close Report**, **Exit**, or **Cancel** button instead.

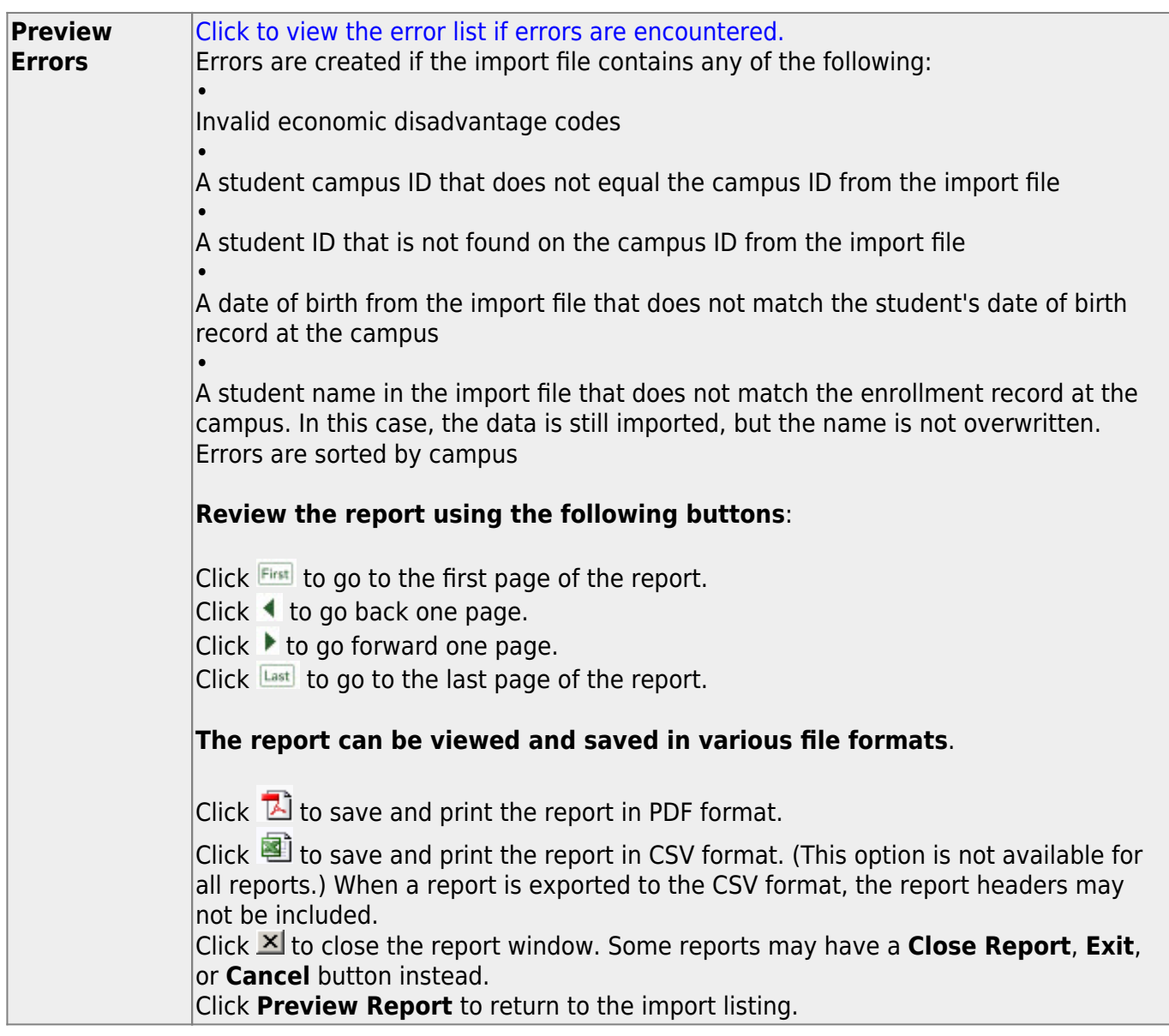

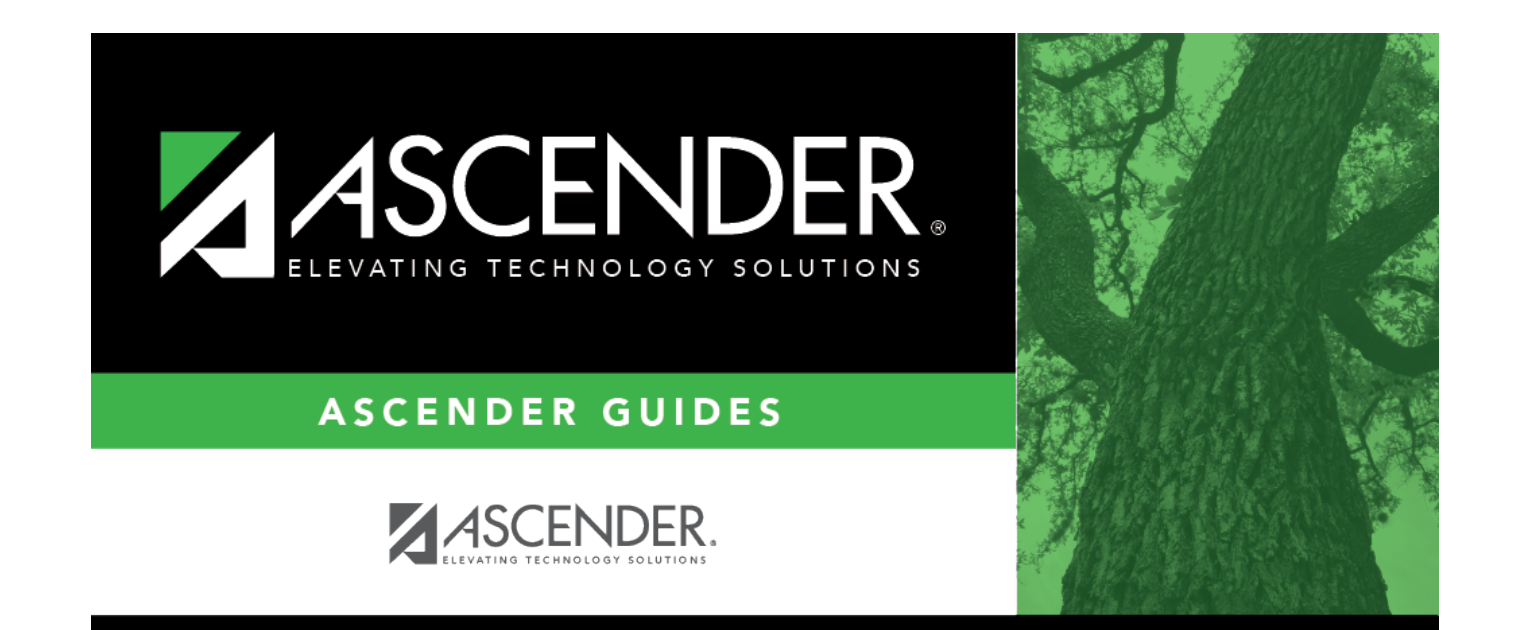

## **Back Cover**